# **Ein linear anzeigendes SWR-/Wattmeter mit analoger Anzeige und digitaler Messtechnik**

Dieter Horst – DL5RDO – 3. November 2017

Eine Zusammenfassung zur Veröffentlichung auf der Website des DARC Ortsverbands Amberg, U01. Die Arbeiten wurden bereits im Jahr 2010 durchgeführt.

# **0. Die Entwicklung eines Wattmeters - wie es dazu kam**

Eigentlich hat die Sache mit dem Bau einer Kurzwellenendstufe begonnen. Neben den Instrumenten für Anodenstrom, G1 und G2 Strom sollte auch ein Instrument in die PA, welches vernünftig die Ausgangsleistung, möglichst aber auch das SWR anzeigen sollte. Und so begann ich mich damit zu beschäftigen, wie Leistungsmesser üblicherweise arbeiten. Schnell war klar, dass kaum eine einfache Lösung zu finden ist, die mich zufriedengestellt hätte. Insbesondere störte mich, dass einfache Gleichrichterschaltungen dazu führen, dass gerade im interessanten Bereich die Skala etwas zusammengequetscht wird. Dies liegt an dem quadratischen Zusammenhang von Spannung und Leistung.

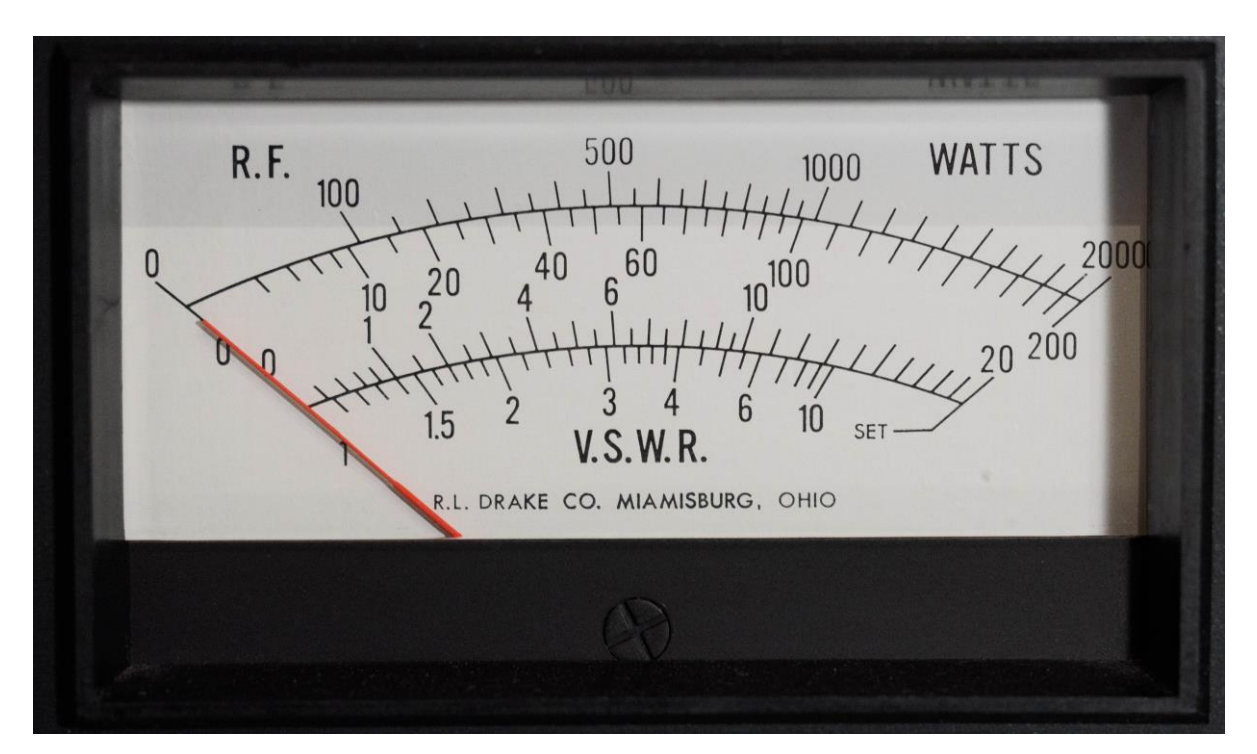

Bild 1: Skala eines herkömmlichen Wattmeters (Drake WH-7) ohne Linearisierung

So sollte das Wattmeter die Spannung möglichst linear anzeigen. Ideen mit analogen Multiplizierern wurden wegen des damit verbundenen hohen Aufwandes schnell wieder fallengelassen. Auch die Verwendung von Logarithmierern (z. B. AD8307) schied aus, weil deren Genauigkeit viel zu schlecht ist und das Wattmeter keine logarithmische Skala haben sollte.

Entstanden ist ein Watt-/SWR Meter mit hohen Anforderungen an Bedienbarkeit, Genauigkeit und Zuverlässigkeit. Die PA hat immer noch kein Wattmeter. Aber das ist ja jetzt extern…

# **1. Richtkoppler**

## **1.1 Grundlagen**

Das Herzstück eines guten Leistungsmessers ist ein guter Richtkoppler. Was der Richtkoppler nicht leistet, kann hinterher nicht mehr oder nur mit Aufwand ausgeglichen werden.

Doch was tut denn so ein Richtkoppler? Mit seiner Hilfe ist man in der Lage, die VORlaufende Leistung zur Antenne und die RÜCKlaufende Leistung (auf Grund der Reflexion an der ggf. nicht optimal angepassten Antenne) zu messen. Dafür koppelt er einen kleinen Teil der Vorlauf-/Rücklaufleistung aus. Diesen kleinen Teil kann man messtechnisch erfassen und weiterverarbeiten.

Bild 2 zeigt das Prinzip. Es gibt die Hauptleitung, die das Sendesignal zur Antenne leitet. Hier dargestellt sind 2 Nebenleitungen, je eine für Vorlauf-/Rücklaufleistung. Die Leitungen werden jeweils an einer Seite mit 50 Ohm abgeschlossen. Bei sehr hohen Frequenzen kann man Richtkoppler tatsächlich so bauen, wie im Prinzipbild unten dargestellt. Sie werden dann als Streifenleitungen auf Leiterplatten realisiert.

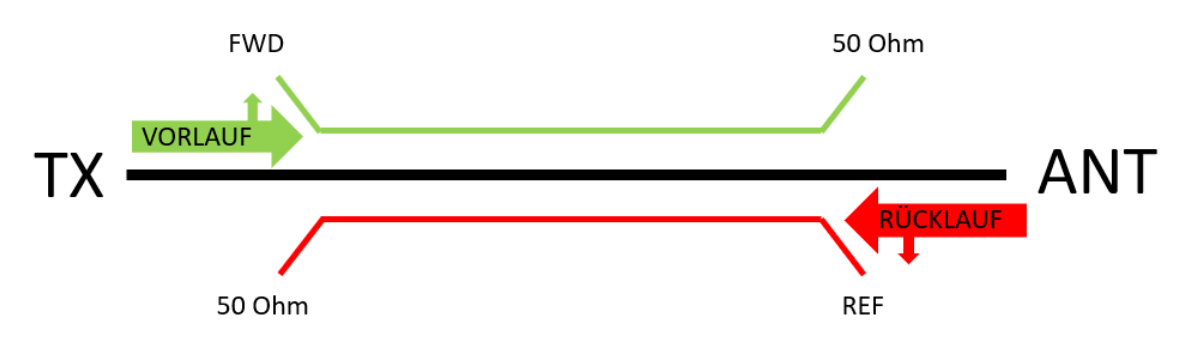

BILD 2: Prinzip des Richtkopplers

## **1.2 Typische Parameter**

Besonders zwei Kriterien sind interessant:

#### Konstante Auskopplung

Ziel ist, dass der Koppler möglichst wenig Schwankung in der Auskopplung über den gesamten Frequenzbereich aufweist, z. B. soll er - bei gleicher Sendeleistung - bei 1,8 MHz genauso viel Leistung auskoppeln wie bei 28 MHz. Ansonsten hätte man eine frequenzabhängige Genauigkeit, bzw eher Ungenauigkeit. Ein Wert < 0,1 dB ist unbedingt anzustreben. Das klingt vernachlässigbar klein, doch 0,1 dB bedeuten bereits 2,3 % Abweichung.

Typische Auskopplungen sind im Bereich 25…35 dB, je nach Richtkoppler. Ein Koppler mit -30 dB Auskopplung (= Faktor 1/1000) liefert an seinem Ausgang also 100 mW wenn der Sender 100 Watt Ausgangsleistung hat.

#### Hohe Richtschärfe

Ein guter Koppler muss die vorlaufende Leistung möglichst gut vom Rücklauf unterscheiden können. Das Maß, wie gut er das kann, ist die Richtschärfe in dB. Genauer gesagt: Richtschärfe ist das Maß für die (unvermeidliche) Überkopplung von Vorlaufrichtung zur Rücklaufrichtung bzw. umgekehrt. Ein möglichst hoher Wert bei der Richtschärfe kennzeichnet die Eigenschaft des Kopplers, sehr wenig von der jeweils "falschen" Richtung auszukoppeln. Nur so gelingt es, insbesondere kleine SWR Werte korrekt anzuzeigen.

#### Ein Beispiel:

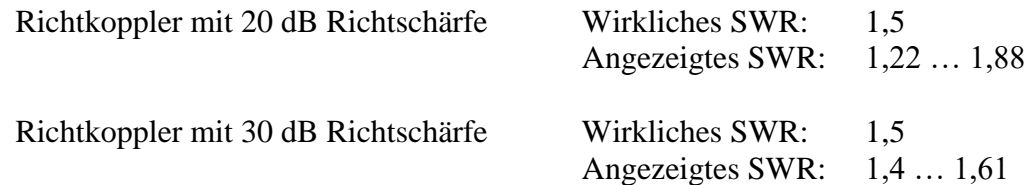

Das gute Schätzeisen aus CB Zeiten können wir also getrost vergessen. Es hat vermutlich eine schlechte Richtschärfe, erst recht, wenn es nur für 27 MHz gemacht war. Ein Optimieren der Anpassung von Antennen unter Verwendung eines schlechten Richtkopplers dürfte zwar ein gutes Gewissen, unter Umständen aber eine ernüchternde Realität nach sich ziehen.

Damit war das Entwicklungsziel in etwa definiert:

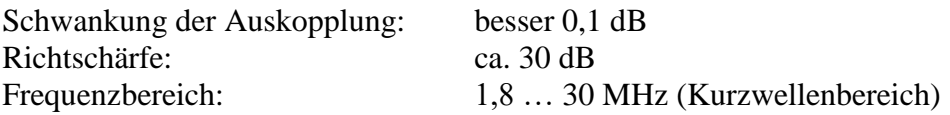

Wer mehr über die Thematik wissen möchte, insbesondere warum gute SWR Messung mit hoher Richtschärfe einhergeht, dem sei [1] ans Herz gelegt, eine Applikation Note von der nicht nur in Amateurkreisen sehr renommierten Firma Bird.

#### **1.3 Realisierung**

Für die Realisierung wurde das Prinzip des transformatorischen Richtkopplers gewählt, auch Tandem Koppler genannt. Hier der prinzipielle Aufbau:

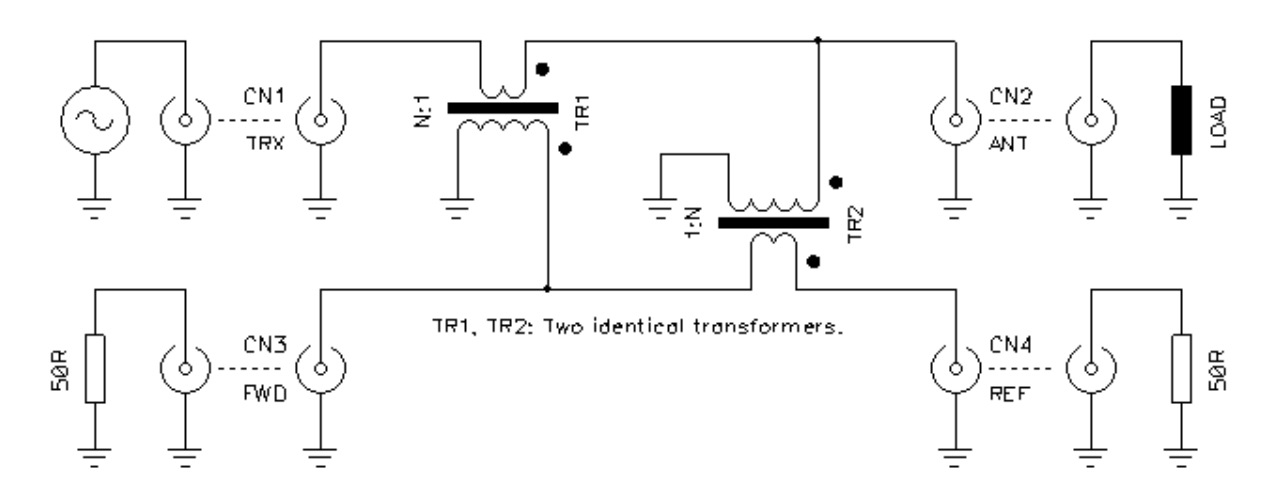

Bild 3: Stromlaufplan des Kopplers, Quelle [6]

Hilfreich waren die Erfahrungsberichte von DK4SX in [2], jedoch sollte der Koppler mehr Leistung auskoppeln und für mehr Sendeleistung (Ziel ca. 2 kW) ausgelegt sein. Gerade auf 160m wurde festgestellt, dass zu kleine Kerne sich erwärmen. Etliche Versuche mit Ringkernen von Amidon wurden gemacht und schließlich der FT114A-61 als optimal ermittelt. Bild 4 zeigt den Aufbau, Bilder 5 und 6 die Messergebnisse von Auskopplung und Richtschärfe. Bild 6 ist die Ansicht eines fertigen Richtkopplers so wie er beim Autor täglich im Einsatz ist.

Die Ziele wurden im Wesentlichen erreicht bzw. übertroffen. Die Richtschärfe auf 160 m beträgt 27 dB, verbessert sich aber nach oben hin deutlich, so dass die Gesamtperformance als akzeptabel angesehen und auf Kompensation verzichtet wurde.

Eine sehr schöne und ausführliche Beschreibung zur Wirkungsweise des Tandemkopplers wurde von Iacopo Giangrandi, HB9DUL, verfasst und unter [6] veröffentlicht.

## **1.4 Mechanik**

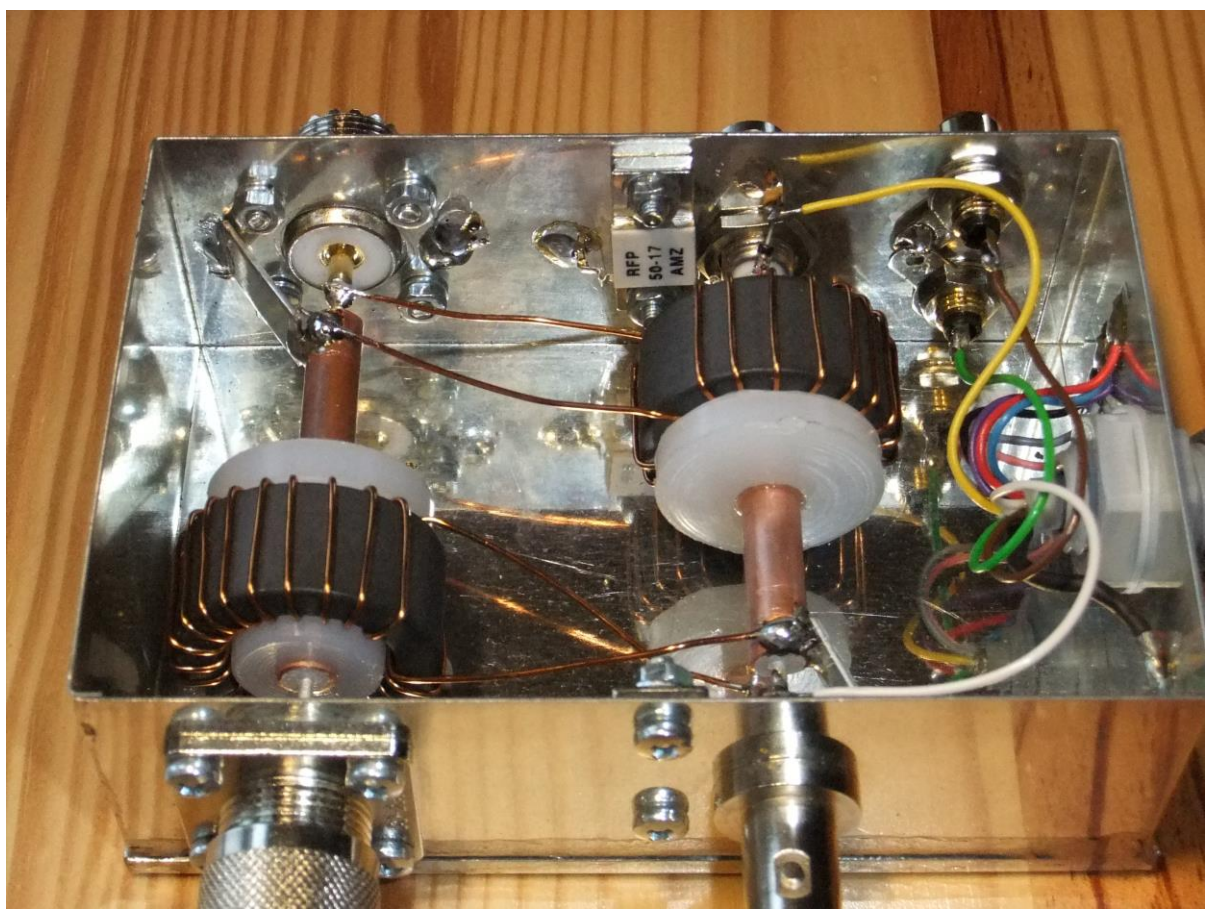

Bild 4: Mechanischer Aufbau des Richtkopplers

Als Gehäuse wurde eines aus Weißblech von Schubert verwendet. Es hat den Vorteil, dass es nicht teuer ist, HF-technisch große Vorteile aufweist (Schirmung) und mechanisch sehr stabil ist. Man kann in Bild 2 die Hauptleitung (PL-Buchsen) und die Nebenleitung (BNC-Buchsen) erkennen. Sie wurden mit Semi Rigid Koax realisiert, das günstig am Flohmarkt erworben wurde. Die 50 Ohm Abschlusswiderstände der Nebenleitung bestehen aus ebenfalls günstig erworbenen 17 dB Dämpfungsgliedern, die mit 50 Ohm abgeschlossen wurden. Eine andere Möglichkeit ist die Verwendung von fertigen Abschlusswiderständen an den jeweiligen Buchsen. In diesem Fall könnte man z. B. ein Oszilloskop oder einen Spektrum Analyzer anschließen und das Sendesignal messen. Damit die Kerne schön zentriert auf dem Kabel sitzen, hat Thomas DJ5RE ein paar Drehteile gemacht.

Gleich mit eingebaut wurden 2 Cinch Buchsen. An sie wird die PTT Leitung einer ggf. vorhandenen Endstufe angeschlossen. Detektiert das Gerät ein zu hohes SWR (> 3), nimmt es innerhalb von Millisekunden die PTT weg. Die PA wird so geschützt und ggf. auch angeschlossene Antennenschalter und sonstige Peripherie.

#### **1.5 Messergebnisse**

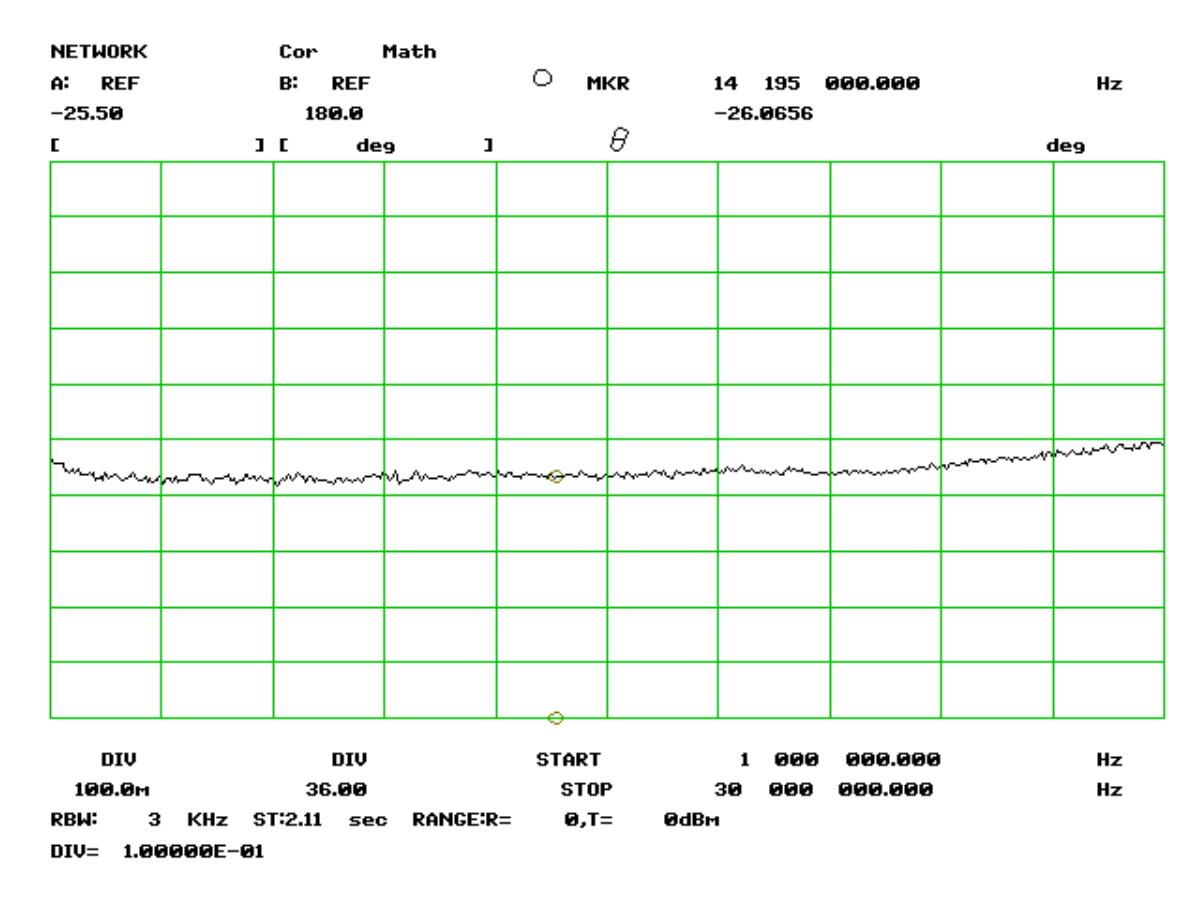

## Bild 5: Frequenzverlauf der Auskopplung im Bereich 1…30 MHz

Man beachte, dass die vertikale Teilung nur 0,1 dB beträgt!

Sollwert:  $-26$  dB Max. Abweichung: 0,07 dB

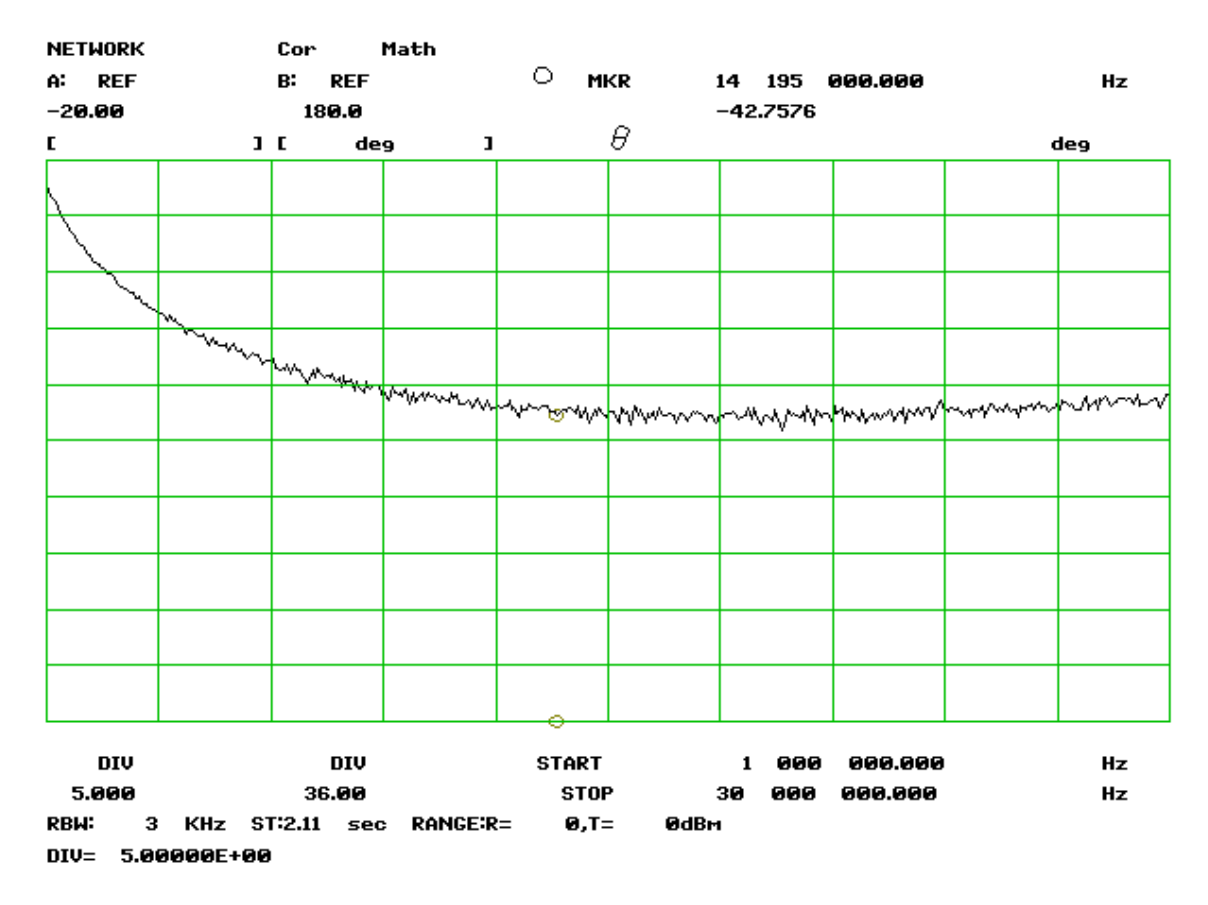

Bild 6: Richtschärfe des Richtkopplers im Bereich 1…30 MHz

#### Werte in den Amateurfunkbändern

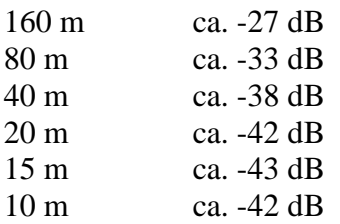

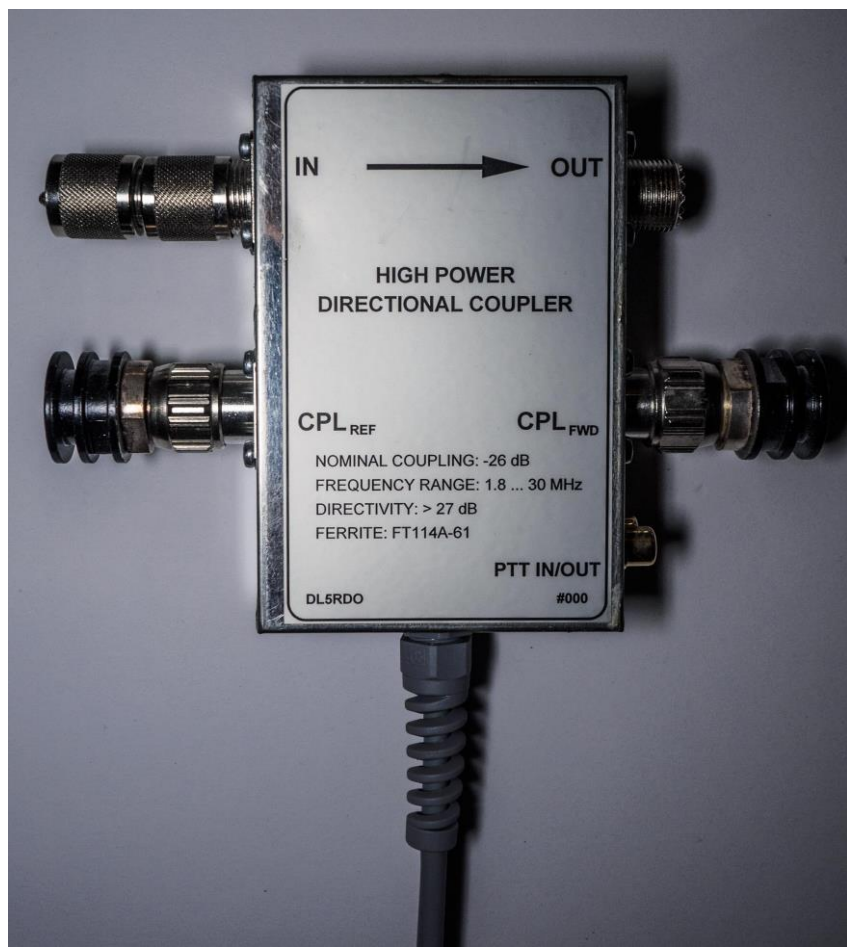

Bild 7: Außenansicht des Richtkopplers (DL5RDO Version)

# **2. Elektronik**

# **2.1 Überlegungen zur Realisierung der Messung**

Durch die Forderung nach einer linearen Anzeige (bei gleichzeitig einfacher Schaltungstechnik) blieb eigentlich nur eine praktikable Lösung übrig: die Verwendung eines Mikrocontrollers. Folgender Ablauf sollte in der Software realisiert werden:

- a. Gleichrichtung der Spannungen aus dem Richtkoppler mit Dioden
- b. A/D Wandlung der Spannungen
- c. Korrektur der Spannungsabfälle durch die Dioden
- d. Quadrierung der Messwerte (= Ermittlung der Leistung) bzw. Errechnung des Stehwellenverhältnis (SWR)
- e. Ausgabe auf analogen Zeigerinstrumenten

Schon länger wollte ich mit der äußerst vielseitigen Controllerfamilie AVR von Atmel experimentieren. Ich fand es faszinierend, wie viel Funktionalität in diese kleinen Controller heutzutage eingebaut ist. Vom Oszillator über Watchdog, RAM, EEPROM, PWM Modulator bis hin zum A/D Wandler ist alles in einem einzigen Gehäuse realisiert. Für einfache Aufgaben muss man tatsächlich nur Spannung anlegen, alles nötige ist bereits an Bord. Ein idealer Ausgangspunkt also für das Wattmeter Projekt, auch angesichts der Tatsache, dass sämtliche Software kostenlos aus dem Internet heruntergeladen werden kann. So ist ein freier C-Compiler erhältlich (für mich eine Grundvoraussetzung, da zu faul Assembler & Co.) und eine vollständige Entwicklungsumgebung von Atmel. Zum Einstieg beschaffte ich mir noch ein Evaluation Board STK 500 bei [3], mit dem das Programmieren der Controller und der spielerische Einstieg sehr gut gelangen.

Später hat mir Martin, DG6VX, sogar noch einen JTAG Emulator von Atmel geschenkt. Damit hat man noch viel mehr Möglichkeiten im Programmieren und Debugging des Codes für den Controller. TNX Martin!!

Bereits die kleinen ATTINY Ausführungen erschienen für die Realisierung passend. Später sollte sich herausstellen, dass die 2 kByte Flash des verwendeten ATTINY26 unter Verwendung der höchsten Optimierungsstufe des C-Compilers gerade noch ausreichten. Eine Lektion, die man sich merken sollte: Speicher sparen beim Mikrocontroller rächt sich später!

Dennoch lassen sich die Funktionen sehen:

- Anzeige der Ausgangsleistung auf einem Instrument
- Meßbereich 0…200 Watt oder 0…2 kW
- Wahlweise durchschnittliche Leistung (Average) oder Spitzenleistung (PEP)
- Gleichzeitige Darstellung des SWR auf einem weiteren Instrument (SWR 1,0…4,5)
- 3 Schutzmodi (kein Schutz, SWR > 3, SWR > 3 und gleichzeitig REF > 375 Watt) Bei Eintreten der Schutzbedingung wird die PTT der PA unterbrochen.

Die Funktionen ergaben sich im Laufe der Entwicklung und durch ausgiebige Diskussionen mit Thomas, DJ5RE, der das Projekt gleich als optimal für DL0AO einsetzbar fand. Die PAs an DL0AO haben keinerlei Schutzschaltungen und waren bei Fehlern im Bereich der Antennen immer geeignet, größeren Schaden anzurichten. Das Wattmeter sollte daher auch eingesetzt werden, um die Antennenschaltmatrix der Station zu schützen. Diese war bereits zweimal beschädigt worden, als aus Versehen mit hoher Leistung in die falsche Antenne

gesendet wurde. Die hohen Spannungen durch das schlechte SWR führten zum Abbrennen von Leiterbahnen und Relais. Durch Erkennung schlechter Anpassung und sofortiger Abschaltung der Endstufe kann das mit dieser PTT Schaltoption der Messgeräte zuverlässig verhindert werden, und zwar innerhalb weniger Millisekunden!

### **2.2 Elektronik**

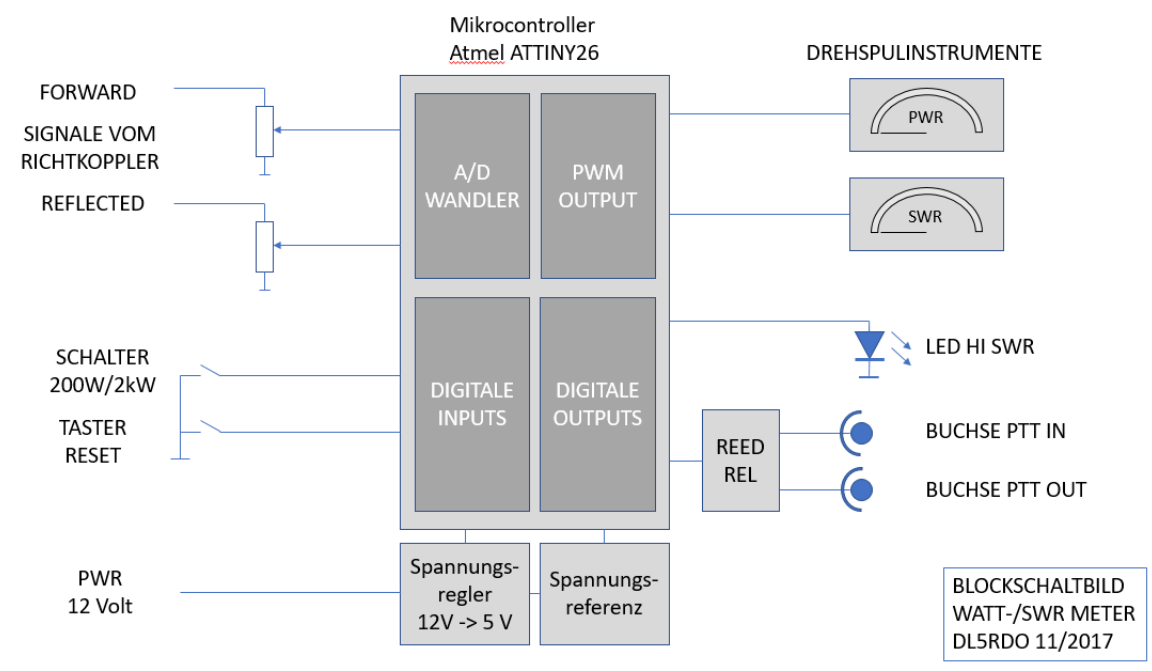

Das Blockschaltbild verdeutlicht die Schaltungstechnik

Der abgesetzte Richtkoppler (z. B. direkt an die Ausgangsbuchse der PA geschraubt) liefert je eine Spannung für Vorwärts- und Rückwärtsleistung. Diese gelangen zum Wattmeter, wo sie durch Präzisionsspannungsteiler an die zulässigen Pegel des Controllers bzw. A/D-Wandlers angepasst werden. Dieser A/D-Wandler im Controller misst abwechselnd die Spannungen, bildet gleitende Mittelwerte aus 20 Messwerten, errechnet Leistung und SWR und gibt diese in Form einer PWM (= Pulsweitenmodulation) an die analogen Messinstrumente aus. Zum Einsatz kommen Drehspulinstrumente hoher Güte (z. B. von Neuberger oder Siemens). Es gibt zwei Eingänge, mit denen man die Messbereiche umschalten, einen Fehlerzustand löschen (RESET) oder die Messart (AVG/PEP) wählen kann.

Ein Längsspannungsregler erlaubt Eingangsspannungen im Bereich der üblichen 12 Volt im Shack. Damit der A/D Wandler eine saubere Referenz hat, erhält er eine

Präzisionsspannungsquelle. Kalibriert wird feinfühlig und stabil mit Spindeltrimmern. Abgeglichen werden:

- Vollausschlag Wattmeter
- Vollausschlag SWR Meter
- Spannungsteiler Vorlauf
- Spannungsteiler Rücklauf

Abschaltung der PTT Leitung erfolgt sehr schnell mit einem Reedrelais, die Anzeige des Fehlerzustands "HI SWR" mit einer roten LED.

Bild 8: Blockschaltbild des Wattmeters

Es wurde eine kleine Leiterplatte mit Altium Designer entworfen, die die – meist in SMD ausgeführten Bauteile – aufnimmt. Von PCB Pool [8] wurden professionell gefertigte Leiterplatten bezogen.

#### **2.3 Mechanischer Aufbau**

Da ich einen schönen Aufbau meist als festen Bestandteils eines Selbstbauprojekts ansehe, habe ich auch in diesem Projekt wieder etwas Aufwand getrieben.

Besonders schön finde ich die guten alten Instrumente von Neuberger, die in meinem eigenen Wattmeter verbaut wurden. Auch die klassische quadratische Form von z. B. Gossen oder Siemens hat ihren Reiz. Daher wurden diese Instrumente an DL0AO eingesetzt.

Natürlich gibt kein einziges dieser Instrumente mit der benötigten Skala. Also musste eine eigene entworfen werden. Auch wenn es diverse Programme dafür gibt, ist meiner Meinung nach nur ein einziges dafür wirklich geeignet: GALVA!

Diese Software ist ein Traum von Vielseitigkeit. Mit ihr können Skalen, Frontplatten, Poti Beschriftungen in linear, logarithmisch und allen möglichen sonstigen Ausführungen entworfen werden. Der Ausdruck ist vektorbasiert, hat also keine Verluste durch Rasterung / Auflösung beim Ausdrucken. Sie wurde von Jean-Paul Gendner, F5BU, geschrieben und steht kostenlos unter [4] zur Verfügung. Das Beste ist die Lizenzbedingung: Galva ist Cardware! Man muss eine Karte an den Autor senden, wenn einem die Software gefällt. Natürlich war das in meinem Fall eine QSL Karte mit einer kleinen Spende. Jean-Paul hat sich sehr darüber gefreut und gleich eine Dankesmail geschrieben. Hamspirit ist doch etwas Feines! Auch wenn Galva etwas Einarbeitung braucht, ist es m. E. durch nichts zu ersetzen.

Alle von mir realisierten Wattmeter wurden in Gehäuse der Firma Schubert gebaut [5]. Sie sind nicht billig aber hochwertig gemacht und sehen gut aus. Die Frontplatten natürlich realisiert mit Galva und gedruckt auf matte Aluminiumfolie von[7]. DL5RDP bekam die Deluxe Version mit einer gefrästen Frontplatte von [9].

Bilder 9 und 10 zeigen die Version des Autors im Schubert Gehäuse #218.

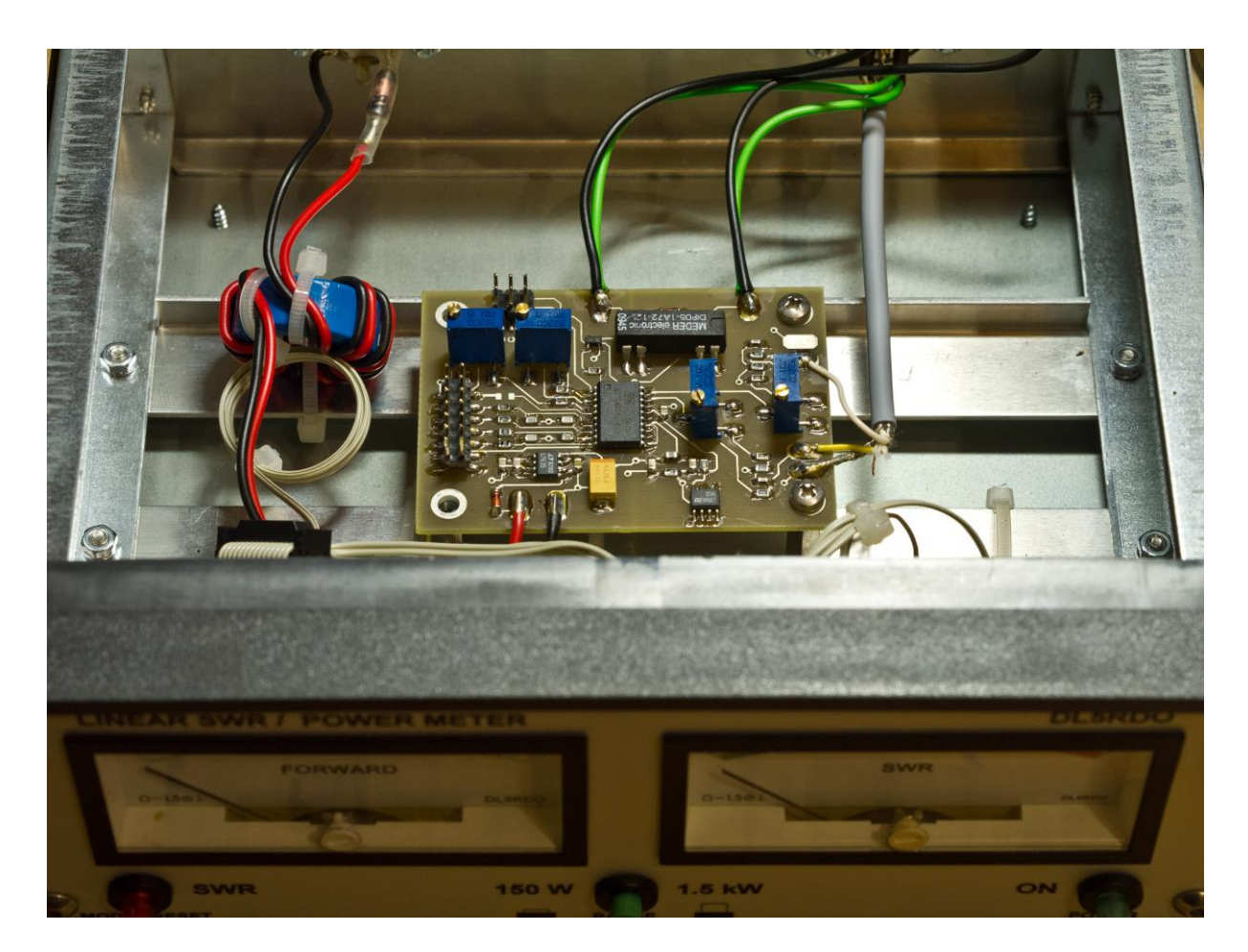

Bild 9: Innenleben des Wattmeters mit Ansicht der Leiterplatte

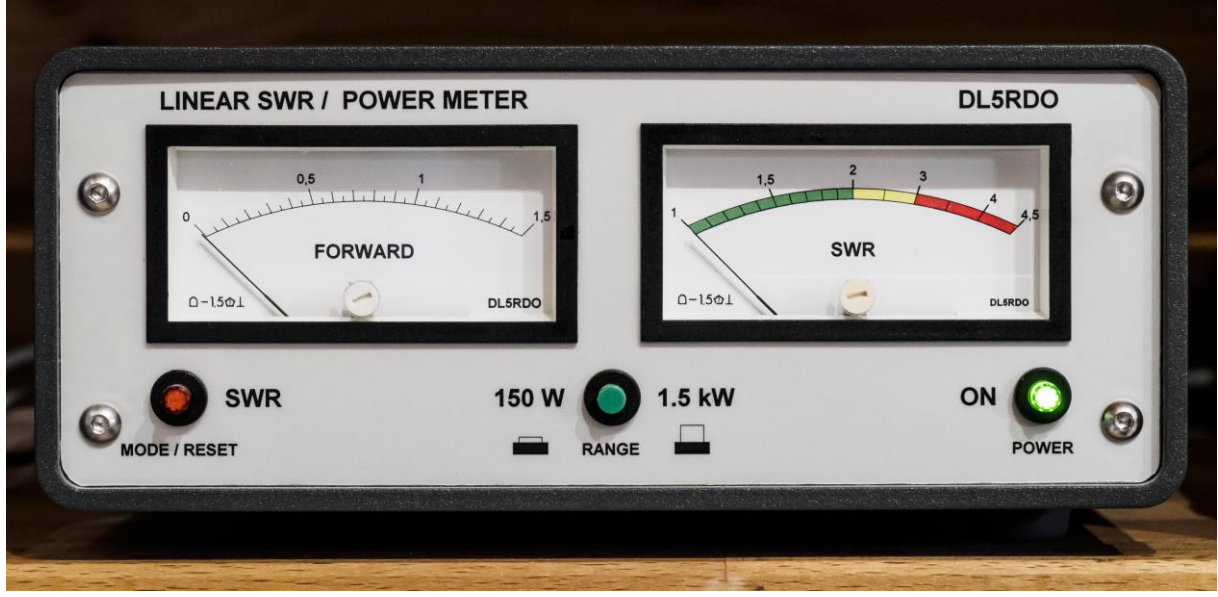

Bild 10: Wattmeter in der Ausführung des Autors

## **4. Erfahrungen**

Es sind insgesamt 5 Stück von dem Gerät im Umlauf (2 x DL0AO, 1 x DL5RDO, 1 x DL5RDP, 1 x DL1AKP), Ausfälle gibt es bis dato keine und Fehler sind auch nicht bekannt.

Ein Verbesserungsvorschlag wäre vielleicht, die SWR Skala nach oben hin zu erweitern, um beim Abstimmen unbekannter Antennen die Tendenz besser zu sehen. Ist ein SWR höher als 4,5 sieht man ja nicht, ob durch Drehen der Anpasselemente eine Verbesserung erzielt wird. Beispielsweise ein Messbereich bis SWR 10 wäre hier angebracht, evtl. umschaltbar, um zwischen Alltagsbetrieb (SWR max. 4,5) und Anpassbetrieb (z. B. SWR max. 10) auswählen zu können.

Noch besser wäre die Anzeige der Rückflussdämpfung (Return Loss), was allerdings nicht jedermanns Sache ist, da die meisten eher mit SWR vertraut sind. Das schöne an dieser Methode ist jedoch, dass man alle Anpasszustände mit einer Skala darstellen kann. Vielleicht gibt's ja mal ein Update…

## **5. Quellen**

[1] [http://www.birdrf.com/~/media/Bird/Files/PDF/Resources/app-notes/Straight-Talk-About-](http://www.birdrf.com/~/media/Bird/Files/PDF/Resources/app-notes/Straight-Talk-About-Directivity.ashx)[Directivity.ashx](http://www.birdrf.com/~/media/Bird/Files/PDF/Resources/app-notes/Straight-Talk-About-Directivity.ashx)

- [2]<http://dk4sx.darc.de/swr.htm>
- [3] [www.reichelt.de](http://www.reichelt.de/)
- [4] Galva: [www.f5bu.fr/wp/galva-prasentation](http://www.f5bu.fr/wp/galva-prasentation)
- [5] [www.schubert-gehaeuse.de](http://www.schubert-gehaeuse.de/)
- [6]<http://www.giangrandi.ch/electronics/tandemmatch/tandemmatch.shtml>
- [7] [www.conrad.de](http://www.conrad.de/)
- [8] [www.beta-layout.com](http://www.beta-layout.com/)
- [9] [www.schaeffer-ag.de](http://www.schaeffer-ag.de/)